# WebAccess Handbook

This handbook contains directions on using tools and resources in WebAccess at CSM.

# Contents

| Logging in to WebAccess                                                                           | .2         |
|---------------------------------------------------------------------------------------------------|------------|
| Setting up your Shell                                                                             | .3         |
| Docking Blocks or Menus                                                                           | .3         |
| Course Settings                                                                                   | .5         |
| Editing your Profile                                                                              | .7         |
| It is very important that you edit your profile before you make your course available to students |            |
| Creating a Welcome Message                                                                        | .8         |
| Adding Files to WebAccess                                                                         | .9         |
| Adding a YouTube Video to your course1                                                            | 6          |
| If you decide to use forums2                                                                      | 21         |
| Other Ideas for Participation2                                                                    | 22         |
| Adding Assignments to WebAccess2                                                                  | <u>2</u> 4 |
| Submission settings2                                                                              | 25         |
| Groups submission settings2                                                                       | 27         |
| Notifications2                                                                                    | 28         |
| Grade2                                                                                            | 28         |
| Adding a Book to WebAccess                                                                        | 30         |
| Moodle: Course grade weighted by category                                                         | 33         |
| Creating a Quiz in WebAccess                                                                      | 36         |

# Logging in to WebAccess

The web address for WebAccess is

#### https://smccd.mrooms.net/

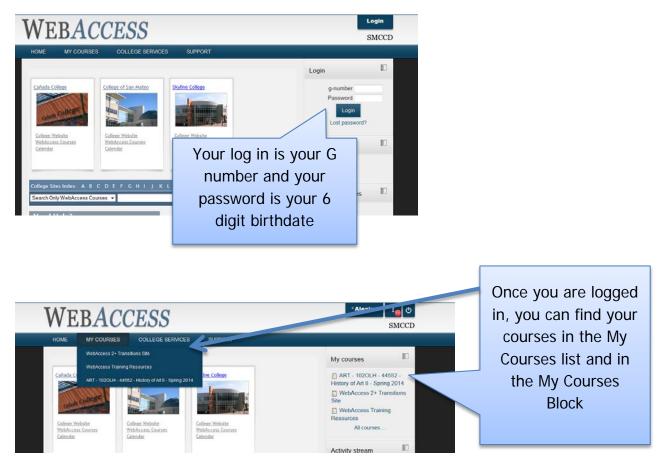

Before you can start editing and adding items to your WebAccess shell, you need to Turn Editing On!!

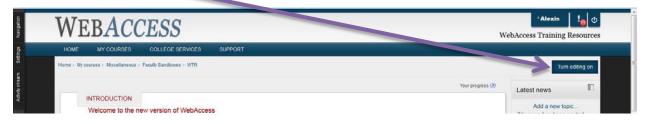

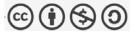

Setting up your Shell

Docking Blocks or Menus

| WEBACCESS                                                                                                    |                                                                                                    | *Alexis                                                                                                    |  |  |
|----------------------------------------------------------------------------------------------------|----------------------------------------------------------------------------------------------------|----------------------------------------------------------------------------------------------------|--|--|
| HOME       MY COURSES       COLLEGE SERVICES       SUPPORT         Home > My courses > Miscellaneous > Faculty Sandboxes > WTR       Turn editing on                               |                                                                                                    |                                                                                                    |  |  |
| INTRODUCTION<br>Welcome to the new version of WebAccess<br>This site contains resources to help you get started with the<br>News forum<br>test<br>Advanced Forum Example<br>g quiz | All menus<br>(sometimes called<br>blocks) can be<br>docked; docked<br>menus become left-<br>side tabs | <ul> <li>Sotting: Dock Setting: block</li> <li>Turn editing on</li> <li>Edit settings</li> <li>Course completion</li> <li>Users</li> <li>Filters</li> <li>Reports</li> <li>Grades</li> <li>Outcomes</li> <li>Badges</li> </ul> |  |  |
| <ul> <li>a syllabus</li> <li>Syllabus 3</li> </ul>                                                                                                    | 0                                                                                                    | La Backup<br>La Restore<br>La Import<br>✓ Reset                                                                                                    |  |  |

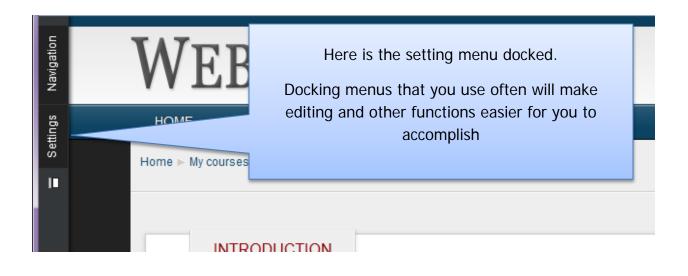

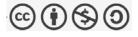

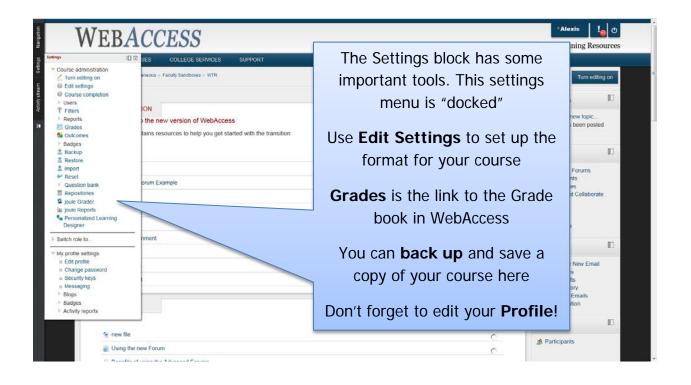

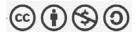

# Course Settings

| WEBACCESS                                                                                                    |                                                                                                    | ් Alexis ් ල එ                 |
|----------------------------------------------------------------------------------------------------|----------------------------------------------------------------------------------------------------|--------------------------------|
| HOME MY COURSES COLLEGE SERVICE                                                                                                    | S SUPPORT                                                                                                    |                                |
| Home - My courses - Miscellaneous - Faculty Sandboxes - WTR                                                                                                    | Edit settings - Edit course settings                                                                                               |                                |
|                                                                                                    | Edit course settings                                                                                                    | Use this drop down             |
| General     Course full name* @     Course short name* @     Course short name* @     Course start date @     Course start date @     Course ID number @     Pescription | 50 A S)                                                                                                    | to Make your<br>course visible |
| Course summary ()                                                                                                    | Font finely * Font see * Paragraph * 2 日 路 為 () 日<br>D / U AN K, K 新 新 新 () / 2 日 第 3 () 人 2 日 1 1 1 1 1 1 1 1 1 1 1 1 1 1 1 1 1 1 |                                |

All of the other course settings have been collapsed

| ▶ Outcomes          |                     |
|---------------------|---------------------|
| Course format       |                     |
| Appearance          | Click on each       |
| Files and uploads   | heading to expand   |
| Completion tracking | it                  |
| ▶ Guest access      |                     |
| ▶ Groups            |                     |
| ▶ Role renaming ③   |                     |
|                     | Save changes Cancel |
|                     |                     |

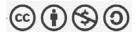

| Outcomes     Course format | Format (9)                 | Topics format -                                     | Here is an example of some                    |
|----------------------------|----------------------------|-----------------------------------------------------|-----------------------------------------------|
|                            | Number of sections         | 17  • Hidden sections are shown in collapsed form • | commonly used options,                        |
|                            |                            | Show all sections on one page *                     | expanded.                                     |
| * Appearance               |                            |                                                     |                                               |
|                            | Force language             | Do not force -                                      | Vou can change the format                     |
|                            | News items to show ()      |                                                     | You can change the format                     |
| Show                       | show activity reports ()   |                                                     | of the course here                            |
| Files and uploads          |                            |                                                     |                                               |
| - Completion tracking      |                            |                                                     |                                               |
| Ena                        | ble completion tracking () | Yes •                                               |                                               |
| Guest access               |                            |                                                     |                                               |
| Groups                     |                            |                                                     |                                               |
| Role renaming (2)          |                            |                                                     |                                               |
|                            |                            | Save changes Cancel                                 | There are required fields in this form marked |
|                            |                            | (i) Moodle Docs for this page                       |                                               |

**Topics Format**: use this format if you are using your shell just as an additional resource for students and don't need a separate block for each week. You can simply add as many blocks as you need for each topic, for example: Homework, Handouts, Lecture notes, etc.

**Weekly Format**: this is the default format; it is set up with a start date and a block for each week in the semester

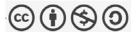

# Editing your Profile

It is very important that you edit your profile before you make your course available to students

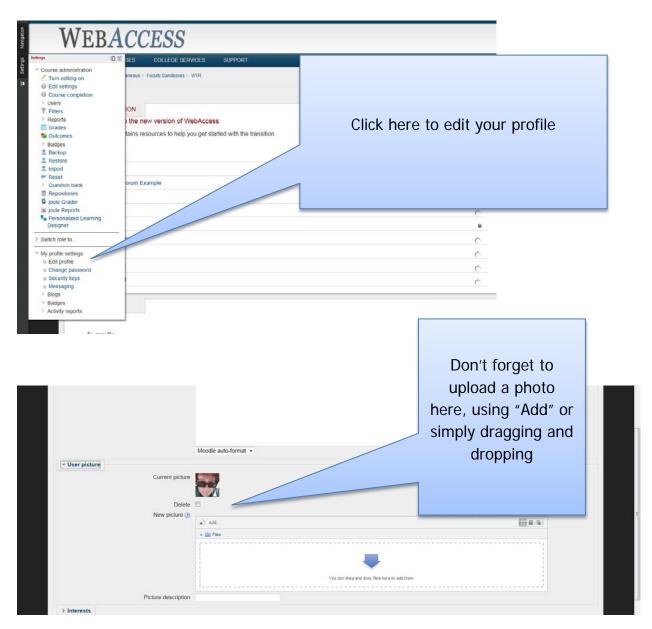

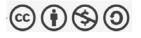

# Creating a Welcome Message

When your students-open your WebAccess shell they may not know how to proceed. Creating a "Welcome" message in the top block of the page will help guide your students on what they will need to do for your course

The following are suggested items to include in welcome message and should be placed in the very top area of your course, which is called "Block Zero":

- **Introduce yourself!** A brief introduction to you and the course is a great way to connect you to your students
- **Contact information**: Provide students with ways to communicate with you.
- Have virtual office hours? Post those here.
- Learning objectives: Providing students with your learning objectives gives students an idea of the goals they are expected to meet for the course.
- How to get started: Provides students with assistance in locating course material in the WebAccess shell. You could also include a link to the course syllabus

Some other things you might consider adding are

- **Textbook Information**. Your WebAccess shell could be one place students look to find out ISBN info about the textbook.
- **Exam information**. Listing exam dates and assignment deadlines is helpful to your students
- Course FAQ's: What do students really need to know about your course?

To edit Block Zero, click the "tiny pencil" button, which looks like a tiny pencil!

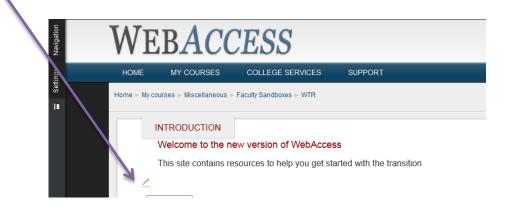

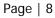

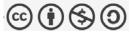

| MED A COLOG                                                                                     |                                                                                                    | Alexis                                                                                                    |
|-------------------------------------------------------------------------------------------------|----------------------------------------------------------------------------------------------------|----------------------------------------------------------------------------------------------------|
| WEBACCESS<br>HOME MY COURSES COLLEGE SERVICES                                                   | SUPPORT                                                                                                    | Remember, on the web it is                                                                                        |
| Home $\times$ My courses $\times$ Miscellaneous $\times$ Facult/Sandboxes $\times$ WTR $\times$ | Edit Introduction Summary of Introduction                                                                   | very important to make<br>things readable, you can do                                                             |
| Section name<br>Summary ()                                                                      | Introduction Use default section name<br>Fort findry Fort see Heading 2 I I I I I I I I I I I I I I I I I I | this by using headings and<br>making sure there is white<br>space between paragraphs,<br>keep it clean and simple |
| > Restrict access                                                                               |                                                                                                    |                                                                                                    |
| Student Email WebSMART                                                                          | () Moodle Docs for Times be s                                                                               | you are done,<br>ure to save<br>changes                                                                           |

# Adding Files to WebAccess

Files are a **resource**, use the "Add and activity or resource" link

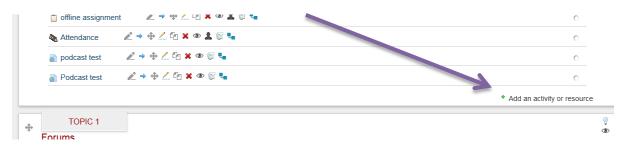

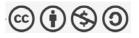

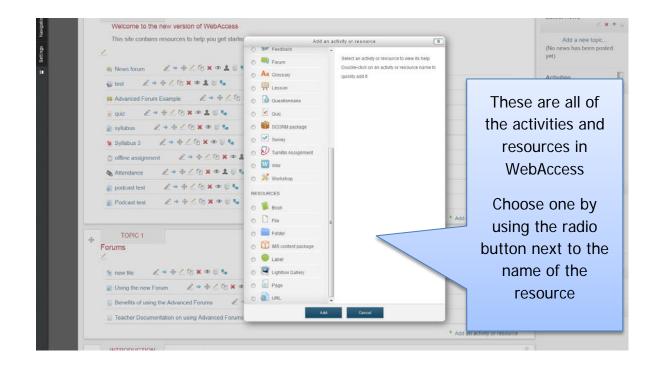

| WEBACCESS                                           | 5                                                         | *Alexis !@ 0<br>WebAccess Training Resources |
|-----------------------------------------------------|-----------------------------------------------------------|----------------------------------------------|
| HOME MY COURSES COLLEGE                             |                                                           |                                              |
| Home > My courses > Miscellaneous > Faculty Sandbox | es = WTR = Adding a new File                              |                                              |
|                                                     | ○ Adding a new File ()                                    |                                              |
| ▼ General                                           |                                                           |                                              |
| Name*                                               |                                                           |                                              |
| Description*                                        | Hide estima tash                                          |                                              |
|                                                     | Font family + Font size + Paragraph +                     |                                              |
|                                                     | B / U m ×, × F F = / 2 (2 (2 (2 (2 (2 (2 (2 (2 (2 ( ( ( ( | You must name your Resource                  |
|                                                     |                                                           | and write a brief description                |
|                                                     | Path p                                                    |                                              |
| Display description on course page (3)              |                                                           |                                              |
| * Content                                           |                                                           |                                              |
| Select files                                        | Maximum size for                                          |                                              |
| Cont. 2 (10)                                        | ♦ Add. III Create folder                                  | 5.00 mm (mm)                                 |
|                                                     | > 🔛 Flas                                                  |                                              |
|                                                     | Visio can drise and drise files have to add them.         |                                              |
|                                                     | 1                                                         | d                                            |

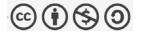

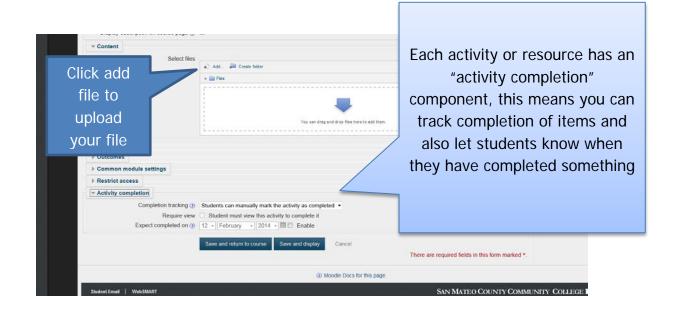

| WEBACC                   |                                                                                                  | JPPORT<br>www.File | You can browse for your file on your computer,                              |
|--------------------------|--------------------------------------------------------------------------------------------------|--------------------|-----------------------------------------------------------------------------|
| * General                | The Server files<br>☐ Recent files<br>Na ♀ Upload a file<br>Descript 	 Google Drive<br>♀ Drepbex | File picker        | use existing files in the<br>Server Files area or<br>Google docs or Dropbox |
| Display description on c | Select                                                                                           | Updawi the Size    |                                                                             |

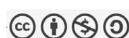

| Display description on course pay | i≣ j≣ i≇ i≇ i≇ i≊ i≊ i≊ i≊ i sono i sono i | The uploaded file                                | appears here |
|-----------------------------------|----------------------------------------------------------------------------------------------------|--------------------------------------------------|--------------|
| Selec                             | tiles    Ad. III Create folder   Countend all       Create folder  Countend all       Countend all                                                                                                    | Once again, you can e<br>tracking if you         | •            |
| Appearance                        |                                                                                                    |                                                  |              |
| Outcomes                          |                                                                                                    |                                                  |              |
| ► Common module settings          |                                                                                                    |                                                  |              |
| Restrict access                   |                                                                                                    |                                                  |              |
| * Activity completion             |                                                                                                    |                                                  |              |
| Require                           | ing ① Students can manually mark the activity as completed •       view     Student must view this activity to complete it       on ①     12 •       February *     2014 *       Image: Complete the state of the state of the s                                                                                                    |                                                  |              |
|                                   | Save and return to course Save and display Cancel                                                                                                    | There are required fields in this form marked *. |              |
|                                   | Moodle Doc                                                                                                    | s for this page                                  |              |

| Forums                                             |             | People        |
|----------------------------------------------------|-------------|---------------|
| 😒 new file                                         | C           | Participants  |
| Using the new Forum                                |             | As Lancipanto |
| Benefits of using the Advanced Forums              |             |               |
| [j] Teacher Documentation on using Advanced Forums |             |               |
| INTRODUCTION                                       |             |               |
| lots of stuff                                      | The files w | ill appear    |
| a Glossary Types                                   |             |               |
| 1 Here is the name of my file                      | here as     | a link        |
| Advanced Forum                                     |             | a mix         |
| Sample assignment                                  |             |               |
| & Attendance                                       |             |               |
| TOPIC 3                                            |             |               |
| The Gradebook                                      |             |               |
| Setting up Categories in the Gradebook             | c           |               |
| Adding Weighted Categories to the Gradebook        | C           |               |
| Using the Joule Grader                             | 0           |               |
| TOPIC 4                                            |             |               |
| Adding Content                                     |             |               |
| Using the "External Tool" tool                     | C           |               |
|                                                    |             |               |

Don't forget to test your link to make sure it works before proceeding.

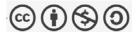

nk to an external website

WebAccess is also a great tool to enhance your students' learning experiences, as it can provide them interesting resources to view and use.

To do this, you may want to link to an external website.

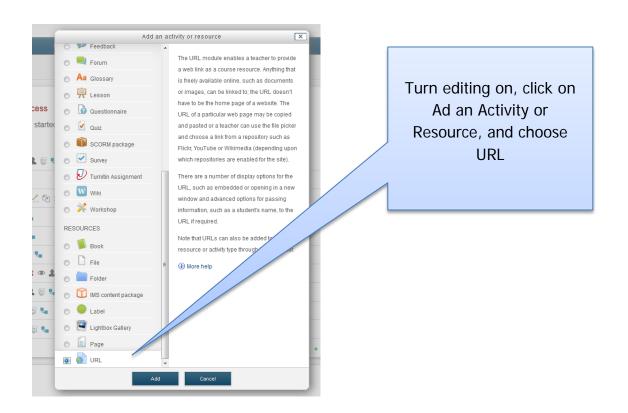

It is not necessary to close your WebAccess course shell when to go out to the Internet to find an external website

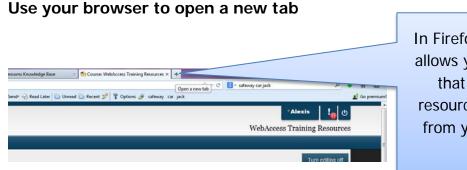

In Firefox, clicking on this + sign allows you to open a new tab so that you can look for your resource and go back and forth from your course shell to your search

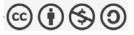

#### Now find your online resource

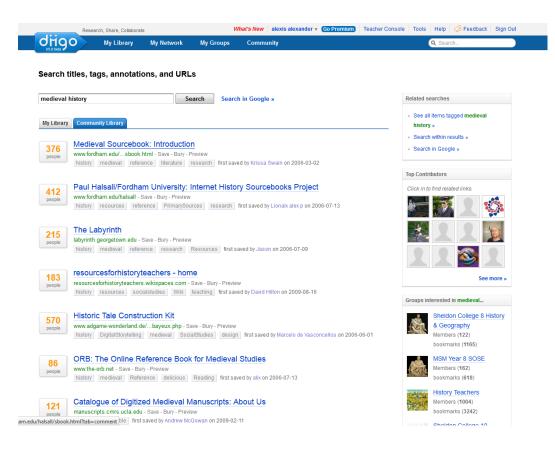

#### Go to the website you want to use as a reference

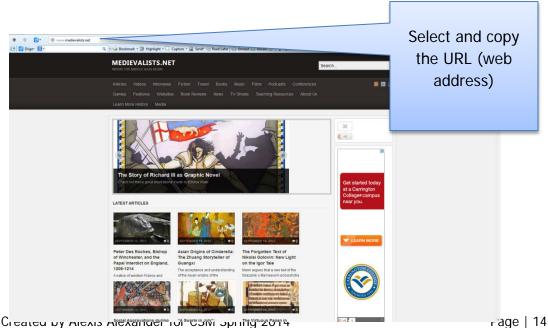

CIERLEN DY MENIS ASCENTACTIVITIONS der INI SWETT IN VITUONS PRANTING

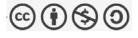

| Diigo* 🚼 • safeway carjack | 9. + 🐼 Bookmark                                                                                                    | k • 😰 Highlight • 🛄 Capture • 🏨 Si       | um=DRg==0<br>end= 🛞 Read Later 📄 Unread 📄 Recent 💅 🍸 Options 🔗 safeway car jack |                       |
|----------------------------|----------------------------------------------------------------------------------------------------|------------------------------------------|---------------------------------------------------------------------------------|-----------------------|
| Home - My courses - A      | liscellaneous – Faculty Sandbo                                                                                      | oxes - WTR - Adding a new URL            |                                                                                 |                       |
|                            |                                                                                                    | a Ac                                     | lding a new URL 🕖                                                               | Give your resource a  |
| ✓ General                  | Name*                                                                                                    | Name of your resource                    |                                                                                 | good name and then    |
|                            | Description*                                                                                                    |                                          |                                                                                 | u u                   |
|                            |                                                                                                    | describe it here, briefy                 |                                                                                 | Paste the link in the |
|                            |                                                                                                    |                                          |                                                                                 | External URL Box      |
| Display desc               | ription on course page 🕐                                                                                            |                                          |                                                                                 |                       |
| - Content                  |                                                                                                    |                                          |                                                                                 |                       |
|                            | External URL*                                                                                                    | You must supply a value here.            | Choose a link.                                                                  |                       |
| ✓ Appearance               |                                                                                                    |                                          |                                                                                 |                       |
|                            | Display (*)<br>Pop-up width (in pixels)<br>Pop-up height (in pixels)<br>Display URL name<br>Display URL description | Automatic<br>Embed<br>New window<br>Open | You can choose how                                                              | Vour                  |
| > URL variable             | s                                                                                                    |                                          |                                                                                 | your                  |
| ♦ Outcomes                 |                                                                                                    |                                          | resource displays h                                                             | nere                  |
| Common mo                  | dule settings                                                                                                    |                                          |                                                                                 |                       |
| Restrict acce              | ***                                                                                                    |                                          |                                                                                 |                       |
|                            | pletion                                                                                                    |                                          |                                                                                 |                       |

Save and return to course, and you will see your link

Don't forget to test your link to make sure it works before proceeding.

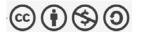

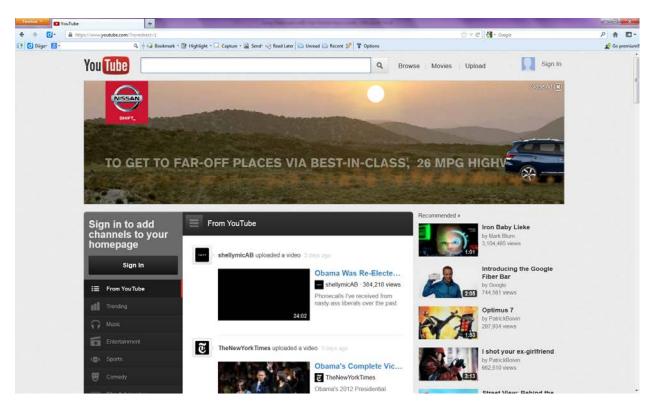

Adding a YouTube Video to your course

YouTube has a ton of great videos you can embed in WebAccess

First search for the video that you want

For example here are a bunch of biology videos

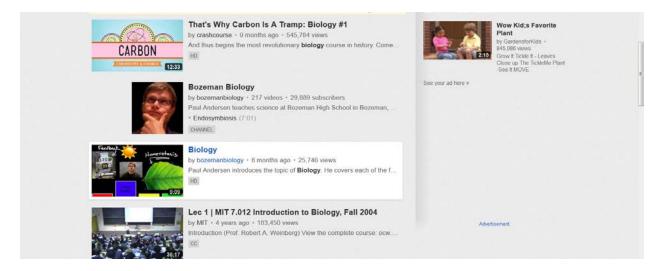

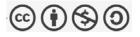

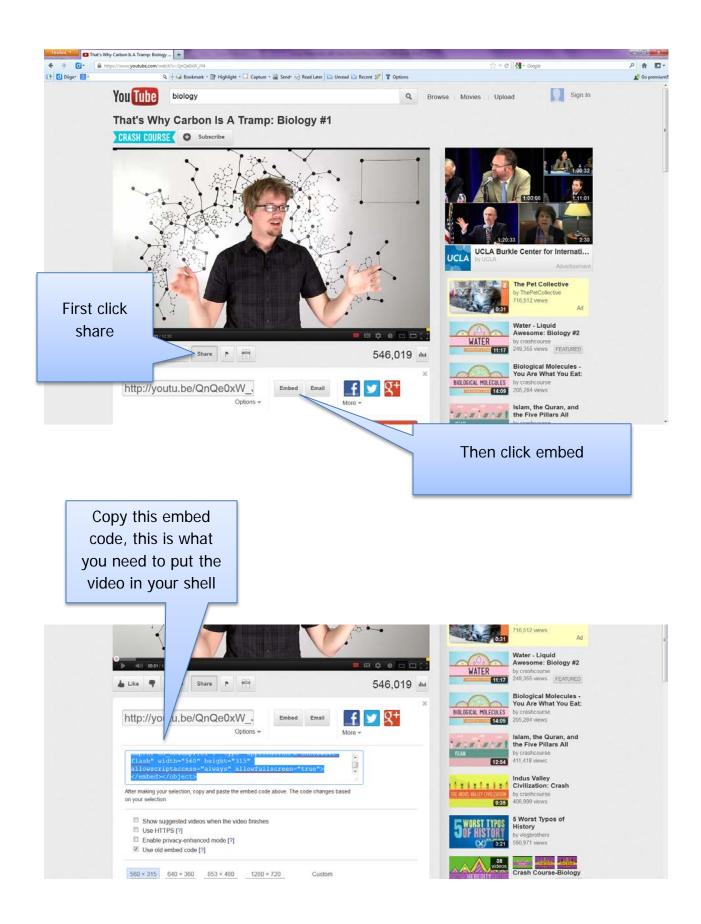

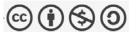

Back in WebAccess, you should create a webpage in your course where you will embed your video. Click on "Add a Resource or Activity" and choose Page

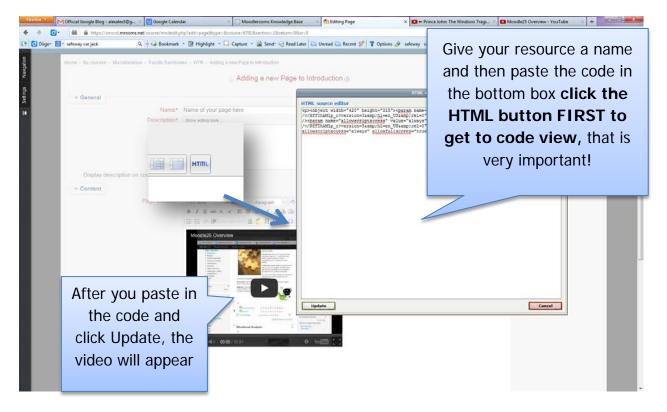

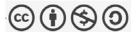

Two more tools you might like to use are "Assignments" and "Forums"

**Forums** allow for asynchronous discussion, such as question and answer boards.

**Assignments** allow students to upload papers, etc, online, and make grading so much easier for you!

# Adding a Forum to WebAccess

Forums are an activity in WebAccess, so you will find them in the Add a Resource or Activity link

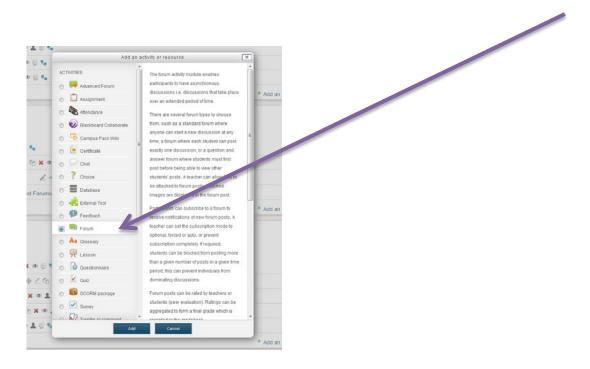

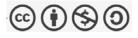

| Home - My courses - Miscellaneous - Faculty Sandbares - WTR - Adding a new Forum to Topic 1  General  Forum name*                                                                                                    | Give your forum<br>a name                                                                                                    |
|----------------------------------------------------------------------------------------------------|----------------------------------------------------------------------------------------------------|
| The directions for<br>your forum go<br>here                                                                                                    |                                                                                                    |
| Attachments and word count     Subscription and tracking     Subscription mode (?) Optional subscription ~     Read tracking (?) On ~      Post threshold for blocking     Grade     Outcomes     Ratings                                                                                                    | Once again, the settings for the forum are collapsed                                                                                       |
| Roles with permission to rate ()       Capability check not available until activity is saved         Aggregate type ()       No ratings       •         Scale       Scale       Scale       •         Scale       Scale       Scale       •         Restrict ratings to items with dates in this       •       •       •         From       12       February       •       2014       •       •         No natings       •       •       •       •       •       •         Provide       •       •       •       •       •       •       •       •       •       •       •       •       •       •       •       •       •       •       •       •       •       •       •       •       •       •       •       •       •       •       •       •       •       •       •       •       •       •       •       •       •       •       •       •       •       •       •       •       •       •       •       •       •       •       •       •       •       •       •       •       •       •       •       •       •       •       • | You should turn forum tracking on to help<br>you keep track, you can also rate forum<br>posts to give students points for<br>participation |

| 2 Display descri       | ption on course page 🍘   | 0                                            |                         |                       |                       |
|------------------------|--------------------------|----------------------------------------------|-------------------------|-----------------------|-----------------------|
| 5                      | Forum type 🕐             | Standard forum for general use               |                         |                       |                       |
| 8<br>I → Attachments a | ind word count           |                                              |                         |                       |                       |
| 🗉 👻 Subscription a     | ind tracking             |                                              |                         |                       |                       |
|                        |                          | Optional subscription 👻                      |                         |                       |                       |
|                        | Read tracking 🛞          | On •                                         |                         |                       |                       |
| Post threshold         | I for blocking           |                                              |                         |                       |                       |
| F Grade                |                          |                                              |                         |                       |                       |
| Outcomes               |                          |                                              |                         |                       |                       |
| - Ratings              |                          |                                              |                         |                       |                       |
| Roles w                |                          | Capability check not available until activit | ly is saved             |                       |                       |
|                        |                          | Sum of ratings                               |                         |                       |                       |
| Restrict ratings to    | items with dates in this | 79                                           |                         |                       |                       |
|                        | range:<br>From           | 78 77                                        |                         |                       |                       |
|                        | To                       | 76<br>75                                     |                         | If you decide to      | give students points  |
| Ecommon mod            | ule settings             | 74                                           | 1                       |                       | <b>o</b> 1            |
| Restrict acces         |                          | 72<br>71                                     |                         | for forum part        | ticipation, set the   |
| Activity compl         | etion                    | 70                                           |                         |                       | •                     |
| - Freedom              |                          | 69<br>68                                     |                         | parameter             | for that here         |
|                        |                          | 67<br>66                                     | Cancel                  | •                     |                       |
|                        |                          | 65                                           |                         |                       |                       |
|                        |                          | 64<br>63                                     | odle Docs for this page |                       |                       |
|                        |                          | 62<br>61                                     |                         | a                     |                       |
| Student Email W        | Veb SMART                | 60                                           |                         | SAN MATEO COUNTY COMM | NITY COLLEGE DISTRICT |
|                        | Help?                    |                                              |                         |                       |                       |

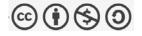

# If you decide to use forums

If you decide to use forums in your course, and I hope you will as forums provide many advantages and support for students, you should also include specific instructions and guidelines on how to use the forum for students.

# Below is an example of information you might provide. Notice that there is also an example of a rubric provided.

Each week we will have at least one discussion forum. You must post THREE times in each forum to get the maximum number of points for your participation. Each substantive and complete post is worth 25 points.

As the instructor, I will facilitate student discussions but I will not address every single post. In most cases, I might share a related idea, intervene when the discussion goes off-track, or tie student comments together to help deepen student learning. Consequently, I will not directly answer questions in the discussion area unless they are addressed to me. I will check the discussions daily during the week, and occasionally on the weekends.

Some characteristics I consider to be part of excellent discussion contributions are outlined below. I will consider these characteristics when assessing the quality and level of student participation.

- Submit initial post(s) early in the week, and subsequent responses to the posts of other learners at timely intervals throughout the duration of the session. The goal is to have a dynamic discussion around the topic that lasts throughout the entire session.
- Posts and responses should be thorough and thoughtful. Just posting an "I agree" or "Good ideas" will not be considered adequate. Support statements with examples, experiences, or references. Be brief — keep each post and response to one or two short paragraphs. Keep in mind that fellow learners will be reading and responding to you, too.
- Make certain that all posts and responses address the question, problem, or situation as presented for discussion. This does not mean you should not extend the topic, but do not stray from the topic.
- Discussions occur when there is dialogue; therefore, you need to build upon the posts and responses of other learners to create discussion threads. Make sure to revisit the discussion forum and respond (if necessary) to what other learners have posted to your initial responses.
- When relevant, add to the discussion by including prior knowledge, work experiences, references, web sites, resources, etc. (giving credit when appropriate).

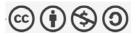

• Contributions to the discussions (posts and responses) should be complete and free of grammatical or structural errors.

#### What do I mean by a substantive post?

The following are some ideas to set the stage for substantive participation for the development of your critical thinking skills:

- 1. Ensure that the posting contributes to the overall discussion thread that is being developed. Your response must contain some reference back to the original discussion question. Stay on track by always referring back to that original discussion question.
- 2. Try to use your posting to add value to the discussion. This is more effective than simply responding to meet a requirement.
- 3. Check to see that the posting expands on the main theme (in the discussion question, or assignment posting).
- 4. Make sure your posting is at least 50-150 words.

#### Other Ideas for Participation

- Share a related experience.
- Comment on others' experiences.
- Ask students questions about their ideas/experiences.
- Consider an idea being discussed, and offer a different perspective on it.
- Describe an interesting idea from the week's reading, and explain what insights you gained from it.
- Ask the group a question about the week's reading.
- Disagree (respectfully, of course) with a point that someone else has made.
- Discuss a related issue on which you would like some feedback.
- Describe how you have applied the recent course concepts to your personal/professional life.
- Share another resource you have used as you explored the course topics.

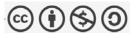

| Here is a suggested  | rubric for | r forum | discussion  | posts |
|----------------------|------------|---------|-------------|-------|
| non o no a suggestea |            | 1014111 | aloodoololl | poolo |

| Criteria                                                                                                    | Unsatisfactory                                                                                                    | Satisfactory                                                                                                    | Exemplary                                                                                                    |
|----------------------------------------------------------------------------------------------------|----------------------------------------------------------------------------------------------------|----------------------------------------------------------------------------------------------------|----------------------------------------------------------------------------------------------------|
| Quantity and<br>Timeliness                                                                                       | Does not submit at<br>least one post early in<br>the session and/or<br>does not submit at<br>least two responses to<br>other learners at<br>various times during<br>the session.                | Submits at least one<br>thoughtful post early<br>in the session and at<br>least two responses<br>to other learners at<br>various times during<br>the session.                     | Submits two or more<br>thoughtful posts early<br>in the session and<br>more than two<br>responses to other<br>learners at various<br>times during the<br>session.                                                                    |
| Demonstrates<br>knowledge and<br>understanding of<br>content and<br>applicability to<br>professional<br>practice | Post(s) and responses<br>show little evidence of<br>knowledge and<br>understanding of<br>course content and<br>applicability to<br>professional practice.                                       | Post(s) and<br>responses show<br>evidence of<br>knowledge and<br>understanding of<br>course content and<br>applicability to<br>professional<br>practice.                          | Post(s) and responses<br>show evidence of<br>knowledge and<br>understanding of<br>course content and<br>applicability to<br>professional practice<br>and include other<br>resources that extend<br>the learning of the<br>community. |
| Generates<br>learning within<br>the community                                                                    | Posts do not attempt to<br>elicit responses and<br>reflections from other<br>learners and/or<br>responses do not build<br>upon the ideas of other<br>learners to take the<br>discussion deeper. | Posts attempt to<br>elicit responses and<br>reflections from<br>other learners and<br>responses build<br>upon the ideas of<br>other learners to<br>take the discussion<br>deeper. | Posts elicit responses<br>and reflections from<br>other learners and<br>responses build upon<br>and integrate multiple<br>views from other<br>learners to take the<br>discussion deeper.                                             |

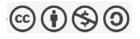

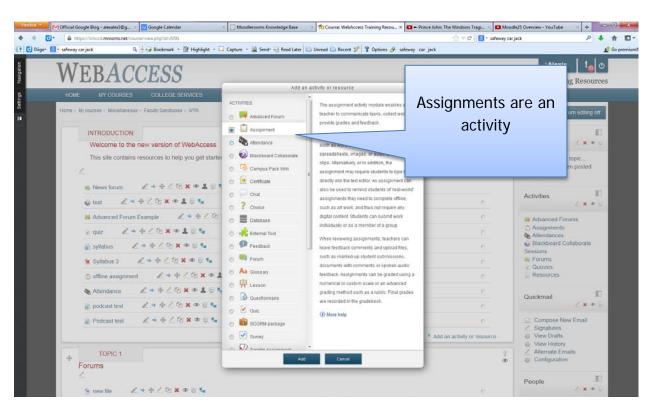

# Adding Assignments to WebAccess

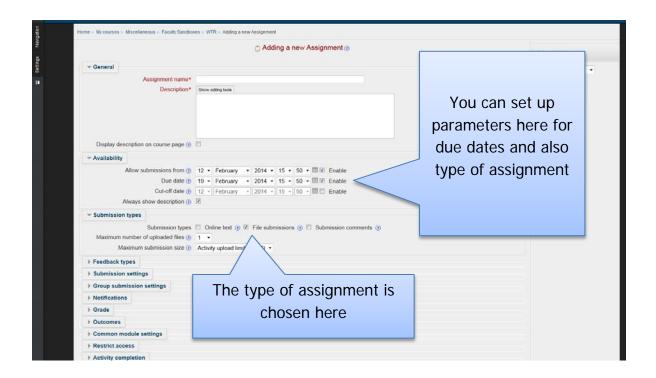

# Submission settings

(the following is from http://docs.moodle.org/25/en/Assignment\_settings)

(This setting is collapsed by default)

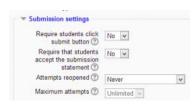

5

Submission settings

Require students click submit button

Students can upload draft versions of the assignment until such time as they are ready to submit. Once they click the submit button they indicate to the teacher that they have finished working on the assignment. In earlier versions of Moodle this was called *"Send for marking"*.)

They can then longer edit their submission. If they need to change it, they must ask the teacher who can revert the assignment to draft status.

To revert to the draft stage, click on the assignment activity and then View/Grade all Submissions. Locate the student and click the action icon in the Edit column. Select Revert the submission to draft.

If this setting is No, then students do not have to to click a submit button and are able to make changes to uploaded files at any time.

If this setting is No but the teacher wishes to grade students work, then you can stop students from making further changes by using Prevent submission changes. Prevent submission changes can also be used in cases where students have neglected to click the Submit button and grading has commenced. To prevent submission changes, click on the assignment activity, then click on the View/Grade all submissions button. On the grading table, locate the student and click the action icon in the Edit column. Select Prevent submission changes.

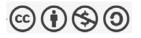

To do either of these with a number of students, use the *With selected* menu at the bottom of the grading table.

|     | Grade<br>Revert the submission to draft |     | Grade<br>Prevent submission changes | With selected | Lock submissions Co<br>Lock submissions<br>Unlock submissions<br>Revert the submission to draft status |
|-----|-----------------------------------------|-----|-------------------------------------|---------------|----------------------------------------------------------------------------------------------------|
| Ð   |                                         | Ð   |                                     | 5             |                                                                                                    |
| Rev | erting to draft                         | Pre | vent submission changes             | "With s       | elected"                                                                                               |

To do either of these with a number of students, use the *With selected* menu at the bottom of the grading table.

Require that students accept the Submission statement

An administrator can define a "Submission statement", ie, a statement where students promise the work is their own and which they must agree to before submitting their work. This may be done via *Settings>Site administration>Plugins>Activity modules>Assignment.* 

If preferred, the available default statement which may be used instead: *This* assignment is my own work, except where I have acknowledged the use of the works of other people

If the administrator has given teachers the option of using a submission statement or not, then it will be available in the assignment settings screen. The section <u>#Submission\_Statement</u> explains how an administrator can set this up.

For more details, see this blog post "All my own work"

When this setting is enabled, students will have to check a button before they can submit their assignment:

If the administrator has forced the statement throughout the site, a teacher will not have this option in the settings but a student will see the statement when accessing their assignment.

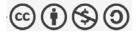

Maximum attempts

New feature in Moodle 2.5!

If a student is allowed to resubmit, this setting will determine how many times they can resubmit before they are no longer allowed to do so. (For example, if a student has to keep trying until they get a pass grade, the teacher might decide that ten attempts is enough even though they have not yet passed!)

#### Groups submission settings

(This setting is collapsed by default)

| Students submit in groups               | No   | ~ |
|-----------------------------------------|------|---|
| Require all group members<br>submit (?) | No   | ~ |
| Grouping for student groups             | None | 4 |

5

Group submission settings

Students submit in groups

If this box is ticked, then students are able to collaborate on an assignment. This might involve for example, working in the same online text area, or one student uploading an MS Powerpoint which another student downloads, improves and re-uploads to the common assignment area.

When grading, the teacher may choose to give a common grade and feedback to all students in the group or to give individual grades and feedback to each member.

If no groups have been made, then Moodle will make a default group of every student in the course.

For more details see this Youtube video Group Assignment 2.4

Require all group members submit

This setting will only appear if the teacher has ticked the "Require students click submit button" earlier. The assignment will not be classed as "submitted" until all members of

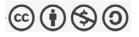

the group have made a contribution. When one student has submitted, the other members of the group will be able to see who still has to submit.

Grouping for student groups

If a particular grouping is selected here, then the gradebook will display any other groups and non-grouped students in the "default group", while naming the group(s) that are in the chosen grouping. If "none" is selected, then the gradebook will display the names of all groups and put any non-grouped students in the "default group". See this forum post on grouping for student groups for examples of how this might be used.

# Notifications

(This setting is collapsed by default)

| Notify graders about<br>submissions ⑦     | Yes | ~ |
|-------------------------------------------|-----|---|
| Notify graders about late submissions (?) | Yes | Y |

6

Notifications

Notify graders about submissions

Teachers will receive a message (of a type they choose) whenever a student submits an assignment.

Notify graders about late submission

Teachers will receive a message (of a type they choose)whenever a student submits a late assignment.

# Grade

(This setting is collapsed by default)

5

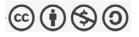

Grade

#### Grade

Specify the maximum grade or <u>Scale</u> to be applied to the assignment. If you will not be giving a grade for the assignment, choose No Grade.

Grading method

There are 3 options:

- Simple direct grading (entering a grade or scale item)
- Marking guide
- <u>Rubric</u>

Grade Category

Any custom <u>Grade Categories</u> that have been created within your site or course will be listed here and will be available for selection. Select the required Grade Category to add this assignment as a <u>Grade item</u> within this Category.

#### Blind marking

If this setting is enabled, then a teacher will not see the names of students who have submitted their assignments. Instead, they will see randomly generated Participant numbers. (The student view of the assignment does not change.) This is also the case if student comments have been enabled. Once they have graded the assignment, it is however possible for teachers to see who submitted what by clicking on "Reveal student identities" in the Assignment settings.

#### **Returning Marks to Students**

Because of the nature of blind marking, the students cannot see the final grade until all of the students names have been revealed. This is found in Assignment Settings > Reveal Student Names. However, feedback comments will appear.

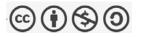

# Adding a Book to WebAccess

WebAccess offers a tool called a "book" that allows you to add multiple pages of related content. This is a great way to organize information for students to view.

To add a Book:

Turn editing on in your WebAccess shell and then click on Add an Activity or Resource/Book

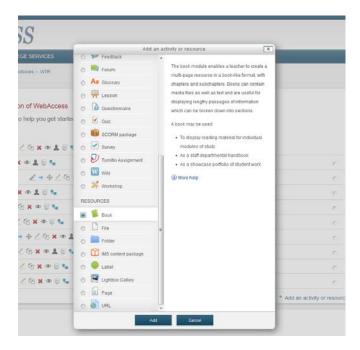

| Navigation | WEBACCE                                    | SS                                                | We              | Alexis log ()<br>bAccess Training Resources                |
|------------|--------------------------------------------|---------------------------------------------------|-----------------|------------------------------------------------------------|
| Setings    |                                            | LLEGE SERVICES SUPPORT                            |                 |                                                            |
|            | Home - My courses - Miscellaneous - Faculy | Sandboxes - WTR - Adding a new Book               | Expand all      | Add a block                                                |
|            | Display description on course po           | Armé* pfion* Show eding took                      | name<br>brief d | your book a<br>and write a<br>escription of<br>the book is |
|            | Click on<br>Save and<br>Display            | Save and display Cancel There are required fields |                 | he Summary<br>Box                                          |

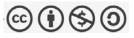

| WEBACCES                                                                                 | - 🕼 Highlight - 🗋 Capture - 🍇 Send- 🏹 Read Later 🔁 Unread 🔂 Recent 🥬 🍸 Options 🖋 mondle at |                                                   |
|------------------------------------------------------------------------------------------|--------------------------------------------------------------------------------------------|---------------------------------------------------|
| Chapter title<br>Subchapter<br>Content                                                   | Contravailable once the first chapter has been created)  Fort finely Fortuax  Program      | You can add live links,<br>text, graphics and any |
| Student Email   WebSMART  Student Email   WebSMART  Need Help? Contact WebACCESS Support | (i) Moodle Docs for this page                                                              | required fields in pages in your book             |

When you create and save a page, you will go to this screen. A table of contents appears on the right, you add a new page just by clicking on the red plus sign

| WEBACCESS                                                                                 | WebAccess Training Resou                   | ()<br>urces |
|-------------------------------------------------------------------------------------------|--------------------------------------------|-------------|
| HOME MY COURSES COLLEGE SERVICES SUPPORT                                                  |                                            |             |
| Home = My courses = Miscellaneous = Faculty Sandboxes = WTR = Introduction = Example Book |                                            |             |
|                                                                                           | • • Table of contents                      |             |
| 1 the title<br>content                                                                    | 1 the title 🖉 🗶 👁                          | +           |
|                                                                                           | Add a block                                |             |
|                                                                                           | Add                                        |             |
| (i) Moedle Docs for this page                                                             |                                            |             |
| Student Email   WebSMART                                                                  | SAN MATEO COUNTY COMMUNITY COLLEGE DISTRIC | сг          |
| Need Hele?                                                                                |                                            |             |

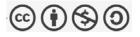

.

To add a video, use the html button

| Navigation | WEBAC           | CESS                   | 1                                                                                                    |                                          | Alexis 5 0  |
|------------|-----------------|------------------------|----------------------------------------------------------------------------------------------------|------------------------------------------|-------------|
| Settings   | HOME MY COURSES | COLLEGE S              | ERVICES SUPPORT                                                                                                    |                                          |             |
| oo<br>11   |                 | vus – Faculty Sandboxe | s - WTR - Introduction - Example Book<br>Editing chapter                                                                                   |                                          | Add a block |
|            | Edit            |                        | Fort family in Fort sec. Parayagh - → → → →<br>B / U we x, x E E = → / → G io A · 2<br>E = = 0 / A · 2 · 0 · 0 · 0 · 0 · 0 · 0 · 0 · 0 · 0 | - [JT. Ti]                               | Add         |
|            |                 |                        | Save changes Cancel                                                                                                    | There are required fields in this form n | marked *.   |

All videos on YouTube, and on lots of other free video sites, have Embed Code

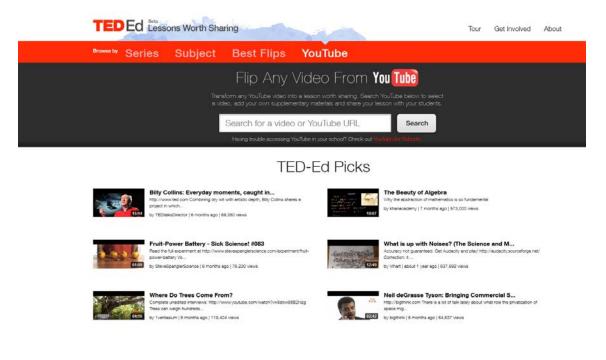

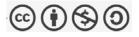

# Moodle: Course grade weighted by category

In many courses, the teacher may want to assign different elements of performance (such as daily work and tests) to defined percentages in determining a course grade.

Moodle calls this **Aggregation** method of computing course grades **Weighted mean of grades** because the course grade is computed by weights that the teacher assigns to categories (or items).

Note:

- Once your gradebook is set up, you can put activities into categories when you create or edit the activity (like an assignment or quiz).
- You can also change item categories from the **Categories and items** view of the gradebook.
- You can keep an item from being factored into the course grade by not placing it in a weighted category
- Category weights do not have to add to 100. If you have two categories with weights of 1 and 2, the second is given twice as much value in computing the course grade.
- 1. From the view menu in the gradebook, select "Categories and items".
- 2. Next to the name of your course change the **Aggregation** to **Weighted mean** of grades.

| WEBACCESS<br>Alexis Alexander's Sandbox. Categories and items. Simple view |                                |                         | _            | _                    |                | Jump to |  |
|----------------------------------------------------------------------------|--------------------------------|-------------------------|--------------|----------------------|----------------|---------|--|
| We Access + Allow Alexander's Scribbs + Ecolor + Categories and            | tems – Simple view             |                         |              |                      |                |         |  |
| hoose an action                                                            |                                |                         |              |                      |                |         |  |
|                                                                            | Edit cat                       | tegories and items:     | : Simple vi  | ew                   |                |         |  |
|                                                                            | View Categories and items Scal |                         |              |                      | My preferences |         |  |
|                                                                            | Canadonas sociamina Canad      | Simple view Full view   |              | ( Contraction of the | by protocola   |         |  |
|                                                                            |                                |                         | 0120002-1007 |                      |                |         |  |
|                                                                            | NAME                           | AGOREGATION             | WEIGHT M     | DE ACTIONS           | SELECT         |         |  |
|                                                                            | Alexis Alexander's Sandbox     | Weighted mean of grades |              | ***                  | All<br>None    |         |  |
|                                                                            | X Course total                 |                         | 100          | ∝ ≣ <b>* a</b>       |                |         |  |
|                                                                            |                                | Save changes            |              |                      |                |         |  |
|                                                                            |                                |                         |              |                      |                |         |  |
|                                                                            | Add Category                   | Add grade item          | Add          | utcome item          |                |         |  |
|                                                                            |                                |                         |              |                      |                |         |  |

3. From the same "Categories and items" view, click the button "Add category" Add category

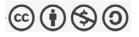

|                                       | New category                                                              |                                 |
|---------------------------------------|---------------------------------------------------------------------------|---------------------------------|
|                                       |                                                                           |                                 |
| View Cate;                            | ories and items Scales Outcomes Letters Import E<br>Simple view Full view | iport Settings My preferences   |
| Grade category                        |                                                                           |                                 |
| . ende entigerj                       |                                                                           |                                 |
| Calagoni nama                         | Homework 40%                                                              | So for example let's say        |
| Aggregation @                         | Simple weighted mean of grades                                            |                                 |
| Aggregate only non-empty grades*      | Service weighted mean of groups                                           | homework is going to be         |
| Include outcomes in aggregation * @   | 5                                                                         | 00                              |
| Aggregate including subcategories * @ | 8                                                                         | 40% of the total grade          |
| Drop the lowest* @                    | None •                                                                    |                                 |
| Colorest total                        |                                                                           |                                 |
| Category total                        |                                                                           | Keep Aggregation type as        |
|                                       |                                                                           | Keep Aygregation type as        |
| Category total name                   |                                                                           | "Simple weighted mean of        |
| item info * 🥥<br>ID number * 🙆        |                                                                           | Simple weighted mean of         |
| Grade type @                          | Value *                                                                   | aradac"                         |
| Scale @                               | Use no scale +                                                            | grades"                         |
| Maximum grade 🥥                       | 100                                                                       |                                 |
| Minimum grade @                       | 0                                                                         |                                 |
| Grade to pass * @                     | 0                                                                         |                                 |
| Grade display type* 👩                 | Default (Real) -                                                          |                                 |
| Overall decimal points * 🥥            | Default (2) 👻                                                             |                                 |
| Hidden @                              | 8                                                                         |                                 |
| Hidden untif * 🍅                      | 19 + September + 2012 - 15 - 25 - 🗷 Disable                               |                                 |
| Locked @                              | 0                                                                         | Save                            |
| Lock after" 🥨                         | 19 + September + 2012 + 15 + 25 + 2012 Bisable                            |                                 |
|                                       |                                                                           | changes                         |
|                                       | Save changes                                                              | red fields in this form marked* |

| WEBACCESS<br>Alexis Alexander's Sandbox. Categories and items. Simple view |                                      |                                               |                                                                                                    |                      |   |              |
|----------------------------------------------------------------------------|--------------------------------------|-----------------------------------------------|----------------------------------------------------------------------------------------------------|----------------------|---|--------------|
| Web Access - Mood Alexander's Sandbox - Grides - Categories                | ind items 🖌 Simple view              |                                               |                                                                                                    |                      |   |              |
| Choose an action 🔻                                                         |                                      |                                               |                                                                                                    |                      | _ |              |
|                                                                            | -                                    | ories and items:                              |                                                                                                    |                      |   | Back in this |
|                                                                            | View Categories and items Scales     | Outcomes Y Letters Y<br>Simple view Full view | import Y Export Y Setti<br>v                                                                                                    | ngs Y My preferences |   | screen I     |
|                                                                            |                                      | GREGATION                                     | CREDIT GRADE                                                                                                    | ACTIONS SELECT       |   | want to      |
|                                                                            | Alexis Alexander's Sandbox Veghted - | ighted mean of grades 👻 0                     |                                                                                                    | ***                  |   | change the   |
|                                                                            | ₹ Category total -                   |                                               | 100.00                                                                                                    |                      |   | weight of    |
|                                                                            |                                      | Save changes                                  |                                                                                                    |                      |   | this         |
|                                                                            | Move selec                           | ded items to Choose                           |                                                                                                    |                      |   | category to  |
|                                                                            | Add Category                         | Add grade item                                | Add outcome                                                                                                    | tem                  |   | 40.00 and    |
|                                                                            | [3]                                  | inclusion se regacy grades                    | a francis in the second second s |                      |   | save         |
|                                                                            |                                      |                                               |                                                                                                    |                      |   | changes      |

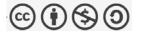

| Alexis Alexander's Sandbox : Categories an<br>Web Access > Alexe Alexander's Sandbox > 1<br>Choose an action | nd Items: Simple view  Codeg - Categories and Items - Simple view                                                                                                    | In this screen I                                             |
|----------------------------------------------------------------------------------------------------|----------------------------------------------------------------------------------------------------|--------------------------------------------------------------|
|                                                                                                    | Edit categories and items: Simple view                                                                                                    | have added                                                   |
|                                                                                                    | Simple vider     Full vider       NAME     AGGREGATION (a)     WEIGHT<br>(creation of the constraints)       Altrais Alexander's Sandbox     Weighted mean of grades     -       Memework 40%     Simple weighted mean of grades     -     10000       Category total     -     10000     -       Course total     -     10000     -       Course total     -     10000     - | two categories<br>and given<br>each a<br>different<br>weight |
| So my course is<br>set up as<br>Weighted mean<br>of grades                                                   | Seve sherpes       Move selected items to Crosses       Add Category       Add Grade item       Synchronise legacy grades (Book)                                                                                                    |                                                              |

Once the categories are set up you can start adding grade items to each category

|                                                  | S<br>alegories and items. New grade item                                                                                                    | Jump to                             |
|--------------------------------------------------|----------------------------------------------------------------------------------------------------|-------------------------------------|
| Web Access - Alloch Alexander -                  | Suntex: • Entrop • Categories and items • New grade item                                                                                                    |                                     |
| Choose an action                                 |                                                                                                    |                                     |
|                                                  | New grade item                                                                                                    |                                     |
|                                                  | View Categories and items Scales Cutcomes Letters Imp                                                                                                    | cont Export Settings My preferences |
|                                                  | Simple view Full view                                                                                                    |                                     |
| Grade                                            | Item                                                                                                    | (                                   |
|                                                  | Item name Homework 1                                                                                                    | * Show Advan                        |
|                                                  | Grade type 👔 Value -                                                                                                    |                                     |
|                                                  | Scale 🥥 Use no scale 👻                                                                                                    | For example,                        |
|                                                  | Maximum grade 🥥 100.00<br>Minimum grade 🗿 0.00                                                                                                    | here I am                           |
|                                                  | Hidden 🥥 🔟                                                                                                    |                                     |
|                                                  | Locked 🥥 🗐                                                                                                    | adding a grade                      |
| Parent                                           | category                                                                                                    |                                     |
|                                                  | Grade category Homework 40%                                                                                                    | item called                         |
|                                                  | Alexis Alexander's Sandbox<br>Homework 40%                                                                                                    | homework 1 to                       |
|                                                  | Quizzes<br>Concectioningent Concer                                                                                                    |                                     |
|                                                  |                                                                                                    | the Homework                        |
|                                                  |                                                                                                    | catogory                            |
| WEBACCESS                                        |                                                                                                    | category                            |
| Alexa Alexander's Sandtox - Categories and Term. | Struct vice<br>Extregories and memit — Ample solve                                                                                                    |                                     |
| Choose an action . •                             |                                                                                                    |                                     |
|                                                  | Edit categories and items: Simple view                                                                                                    |                                     |
|                                                  | Single view in full area                                                                                                    |                                     |
|                                                  |                                                                                                    |                                     |
| nis is how                                       | NHE ADDREATCH IN THE ADDREATCH IN THE ADDREATCH INTERNATION ADDREATCH INTERNATION |                                     |
|                                                  | California de la companya de la companya                                                                                                    |                                     |
| nis is how ppears                                | California (Section Construction)         -         -         5 & 2 & 3 & 31 & 31 & 31 & 31 & 31 & 31 &                                                                                                    |                                     |
|                                                  | 2 Ministration States - Copyright - Copyright - C      |                                     |
|                                                  | Control of Control         Design of the second system         Control of Control of Second system         Control of Control of Second system         Control of Control of Second system         Control of Control of Second system         Control of Control of Second system         Control of Control of Second system         Control of Control of Second system         Control of Control of Second system         Control of Control of Second system         Control of Control of Control of Second system         Control of Control of Cont                                                                                                    |                                     |
|                                                  | Control (1)         Control (1)                                                                                                    |                                     |

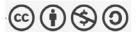

# Creating a Quiz in WebAccess

After you turn editing on, click on Add an Activity or Resource /Quiz

| HOME MY COURSES COLLEGE SERVICES                                                                                                    | Add an activity or resource                                                                                                    |                                                                                                    |
|----------------------------------------------------------------------------------------------------|----------------------------------------------------------------------------------------------------|----------------------------------------------------------------------------------------------------|
| Home - Mycourses - Mitcellaneous - Facult Sandtoses - WTR INTRODUCTION Welcome to the new version of WebAccess This site contains resources to help you get starter                                                                                                    | ACTIVITES  ACTIVITES  The quize achiety enactes a teacher quizes comprising questions of va including multiple chales, multiple chales, and the questions of activity of an activity of activity of ac | arlos types,<br>g. short-<br>be attampted<br>shuffed or<br>on bank A                                                                                 |
| News forum News forum Advanced Forum Example Advanced Forum Example Advanced Forum Example Advanced Forum Example Advanced Forum Example Advanced Forum Example Syllabus Syllabus Syllabus Advanced Advanced Ad |                                                                                                    | the grade is<br>of hinds,<br>shown to<br>c<br>generate or<br>toos from<br>toos from<br>c<br>c<br>c<br>c<br>c<br>c<br>c<br>c<br>c<br>c<br>c<br>c<br>c |

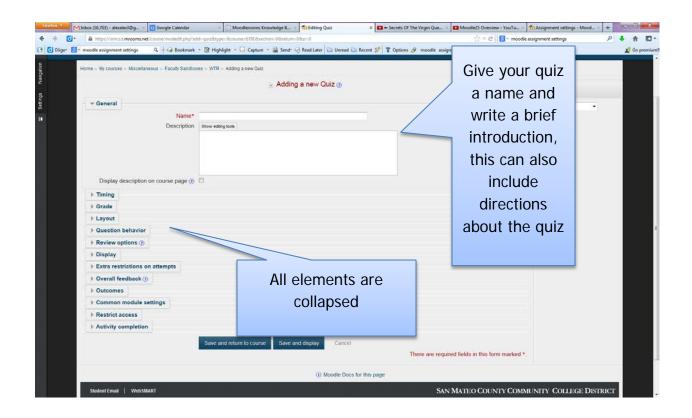

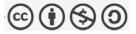

| Display                                                                                                    | description on course page 🕐                               |                           |                                                              |        |                           |                        |                                          |
|----------------------------------------------------------------------------------------------------|------------------------------------------------------------|---------------------------|--------------------------------------------------------------|--------|---------------------------|------------------------|------------------------------------------|
|                                                                                                    | geschholl on conse bide 🕥                                  |                           |                                                              |        |                           | How r                  | many times will yo                       |
| - Timing                                                                                                    | Close the quiz<br>Time limit ()                            | Attempts must be submitte | 4 - 16 - 17 - 回回 Er<br>able<br>d before time expires, or the | nable  |                           |                        | students to take th<br>quiz?             |
| w Grade                                                                                                    |                                                            |                           |                                                              |        |                           | 1                      |                                          |
|                                                                                                    | Grade category ()<br>Attempts allowed<br>Grading method () |                           |                                                              |        |                           |                        | sort of feedback d<br>ant students to se |
| + Layout                                                                                                    |                                                            |                           |                                                              |        |                           |                        |                                          |
| > Question                                                                                                    | behavior                                                   |                           |                                                              |        |                           | an                     | d at what point?                         |
| Review c                                                                                                    |                                                            |                           |                                                              |        |                           |                        | •                                        |
| > Display                                                                                                    |                                                            |                           |                                                              |        |                           |                        |                                          |
| > Extra res                                                                                                    | trictions on attempts                                      |                           |                                                              |        |                           |                        |                                          |
| > Overall fr                                                                                                    | edback (i)                                                 |                           |                                                              |        |                           |                        |                                          |
| + Outcome                                                                                                    | s                                                          |                           |                                                              |        |                           |                        |                                          |
| > Common                                                                                                    | module settings                                            |                           |                                                              |        |                           |                        |                                          |
| Restrict :                                                                                                    | access                                                     |                           |                                                              |        |                           |                        |                                          |
| Activity of the second second seco | completion                                                 |                           |                                                              |        |                           |                        |                                          |
|                                                                                                    |                                                            | Save and return to course | Save and display                                             | Cancel | There are required fields | in this form marked *. |                                          |

| Navigation | WEB                   | ACCESS                                         |                                              | WebAccess Training Resources       |
|------------|-----------------------|------------------------------------------------|----------------------------------------------|------------------------------------|
| Settings   | HOME MY C             | COURSES COLLEGE SERVICES                       | SUPPORT                                      |                                    |
| 5          | Home > My courses > M | liscellaneous - Faculty Sandboxes - WTR - Infr | oduction = guit example                      |                                    |
| 1.4.4      |                       |                                                | quiz example                                 |                                    |
|            |                       | directions for quiz                            |                                              |                                    |
|            |                       |                                                | Grading method: Highest grade                |                                    |
|            |                       |                                                | No questions have been added yet             | This is the screen where you       |
|            |                       |                                                | Edit quiz                                    | actually begin to create the quiz, |
|            |                       |                                                | Back to the course                           | detadily begin to create the quiz, |
|            |                       |                                                | Moodle Docs for this page                    |                                    |
|            | Student Email         | WebSMART                                       |                                              |                                    |
|            |                       | l Help?                                        |                                              |                                    |
|            | Contac                | t WebACCESS Support                            | B Copyright 2013 SMCCCD, All Rights Reserved |                                    |
|            |                       |                                                |                                              |                                    |

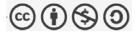

Questions are organized into categories. Initially each course has only one category called "Default". It is good practice to create more categories to organize your questions. This not only makes it easier to find questions, but makes the use of random questions and matching question easier. You can create a hierarchy of categories because you can create subcategories inside parent categories. To add or edit categories click on the "Categories" tab.

| Nangaren   | model assignment setting:         A +          Bookmark +          B Highlight +          Capture +          Send+          Capture +          Send+          Capture +          Capture +          Send+          Capture +          Send+          Capture +          Capture +          Send+          Capture +          Capture +          Send+          Capture +          Capture +          Capture +          Capture +          Capture +          Capture +          Capture +          Capture +          Capture +          Capture +          Capture +          Capture + | ter 🔁 Unread 🦢 Recent 🧐 🍞 C        | lptions J moodle assignment settings                                                                                                    | If you forget to create categories, you can |
|------------|----------------------------------------------------------------------------------------------------|------------------------------------|----------------------------------------------------------------------------------------------------|---------------------------------------------|
| E Settings | Home - My courses - Miscellaneous - Faculty Sandboxes - WTR - Introduction - quiz example - Edit quiz Editing quiz Ord                                                                                                    | ler and paging                     |                                                                                                    | always go back and<br>create them and move  |
|            | Editing quiz: quiz example (The basic ideas of quiz-making<br>Total of marks: 0.00   Questions: 0   This quiz is open<br>Maximum grade: 10.00 Save<br>Page 1<br>Empty page<br>Add a question Add a random question                                                                                                    | X<br>Add page here                 | Question bank co<br>Category: Default t<br>The default cat<br>WTR<br>Select a category:<br>Default for WTR<br>Create a new questions<br>? Also show questions from subcategori<br>Also show old questions | your questions around                       |
|            | Student Email   Web SIMART                                                                                                    | Moodle Docs for this page          | SAN MATEO COUNTY                                                                                                    | COMMUNITY COLLEGE DISTRICT                  |
|            | Need Help?<br>Contact WebACCESS Support                                                                                                    | оунун 2013 БИСССВ. Ал Пурм Паменев |                                                                                                    |                                             |

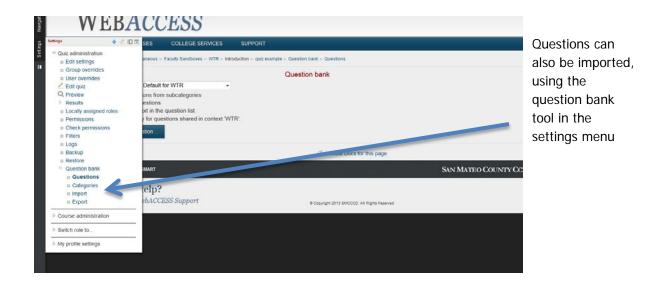

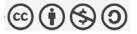

| HOME MY COURSES                    | COLLEGE SERVICES SUPPORT                                                                                                    |             |
|------------------------------------|----------------------------------------------------------------------------------------------------|-------------|
| Home - My courses - Miscellaneour  | + Facuty Sandboxes - WTR + Introduction = quiz example - Question bank + Import                                                                                                    |             |
|                                    | Import questions from file 🛞 🕨 Expand al                                                                                                    | Add a block |
| v File format                      | <ul> <li>*() </li> <li>Akken format</li> <li>() </li> <li>Blackboard</li> <li>() </li> <li>Examview</li> <li>Examview exported as Blackboard 6.0-7.0</li> <li>() </li> <li>() </li> <li>()</li></ul> | Add         |
| General     Winport questions from | Import* Choose a file You can drag and drop files here to add them. Import                                                                                                    |             |

Here are the various question formats you can import

Here are the types of questions you can create

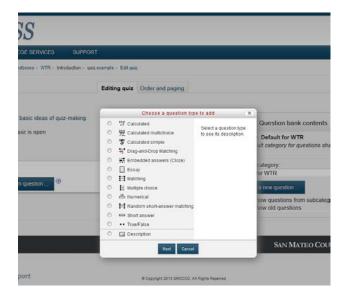

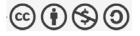

# Adding a True/False Question

| Category<br>Ouerston name<br>Ouerston test       | Adding a True/False question (a)                                                                                                    | Give your question a name<br>that will allow you to<br>recognize it if you intend<br>to use it again |
|--------------------------------------------------|----------------------------------------------------------------------------------------------------|----------------------------------------------------------------------------------------------------|
| Default mary                                     | Petro 2                                                                                                    | Edit the grade if needed                                                                             |
| Central feedback 😗                               | for funity = for sea = for graph = (1) = (1) = |                                                                                                    |
| Correct answer<br>Feedback for the response True | Pade p<br>False -<br>Dece etting tools                                                                                                    | There are many opportunities to                                                                      |
| Feadback for the response False.                 | Breve adding tools                                                                                                    | supply feedback in online quizzes                                                                    |
| 2 souther take                                   |                                                                                                    |                                                                                                    |
| <b>WEBACCESS</b>                                 |                                                                                                    | *Alexis log 0<br>WebAccess Training Resources                                                        |

E.

| HOME MY COURSES COLLEGE SERVICE                       | ES SUPPORT                                        |       |                                                                                        |    |             |     |
|-------------------------------------------------------|---------------------------------------------------|-------|----------------------------------------------------------------------------------------|----|-------------|-----|
| Home - My courses - Miscellaneous - Faculty Sandboxe  | a - WTR - Introduction - quiz example - Edit quiz |       |                                                                                        |    |             |     |
|                                                       | Editing quiz Order and paging                     |       |                                                                                        |    | Add a block |     |
| Editing guiz: guiz example @The basic ide             | as of guiz-making                                 |       |                                                                                        |    | Add         | (*) |
| Total of marks: 0.00   Questions: 0   This guiz is op | 10                                                |       | Question bank contents [Hide]                                                          |    |             |     |
| Maximum grade: 10.00 Save                             |                                                   |       | Calegory: Default for WTR<br>The default category for guestions shared in context WTR. |    |             |     |
| Page 1                                                |                                                   |       | Select a category:<br>Default for WTR (1)                                              |    |             |     |
| Empty page Add a guestion Add a random gues           | tion 🕐                                            | *     | Create a new question _                                                                |    |             |     |
|                                                       |                                                   | -     | Uuestion                                                                               | 10 |             |     |
|                                                       | Add pag                                           | nero. | [Empty question text]                                                                  | -  |             |     |
|                                                       | Use the arrows to                                 |       | With selected:                                                                         |    |             |     |
|                                                       |                                                   |       | Default for WTR (1)                                                                    | •  |             |     |
|                                                       | transfer your                                     |       | Add random questions from category:<br>Add 1 - random questions Add to quiz (9)        |    |             |     |
|                                                       |                                                   |       | Also show questions from subcategories                                                 |    |             |     |
|                                                       | question to the quiz                              |       | Also show old questions                                                                |    |             |     |
|                                                       | Sor this page                                     |       |                                                                                        |    |             |     |

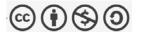

| Preview question: is it true or false - Mosilla Firefor     Preview question: is it true or false                                                                                                    |                                                                                                    | *Alexis log @<br>WebAccess Training Resources                                  |
|----------------------------------------------------------------------------------------------------|----------------------------------------------------------------------------------------------------|--------------------------------------------------------------------------------|
| <ul> <li></li></ul>                                                                                                    | io premix                                                                                                    |                                                                                |
| Nuty transmitter<br>Market out of<br>too Fabe                                                                                                    | ng quiz Order and paging                                                                                                    | Add a block                                                                    |
| Start again         Save         Fill in correct responses         Submit and finish         Close preview           Technical information (t)         •         •         •         •           * Attempt options         •         •         •         •           How questions behave (t)         Deferred feedback         •         •           Marined out of 1         •         •         • |                                                                                                    | Use the preview icon to<br>take a look at how your<br>question will appear and |
| V Display options     Whether correct. Hod shown      Marks. Show max mark only                                                                                                    | Participation and a second second sec | edit various features                                                          |
| Decimal places in grades 2 •<br>Specific feedback Not shown •<br>General feedback Not shown •                                                                                                    | Add<br>121 A                                                                                                    | random (<br>1 + rar<br>Mo show                                                 |
| Right answer Not shown -                                                                                                    |                                                                                                    | ato show big guespone                                                          |

| and a second second second | Chrome Browser 🕒 Pin It 🕒 San Diego Co |                                                                                                    |         |               |
|----------------------------|----------------------------------------|----------------------------------------------------------------------------------------------------|---------|---------------|
|                            |                                        | One or multiple answers? Multiple answers allowed 💌                                                                                                    |         |               |
|                            |                                        | Shuffle the choices? 2 Number the choices? a. b. c                                                                                                    |         |               |
|                            | 1                                      | $[W_{i}, W_{i}, V_{i}] \mapsto [\mathbb{R}^{2}]$                                                                                                    |         |               |
|                            | Choice 1                               |                                                                                                    |         |               |
|                            |                                        | Answer paper<br>Grade 33 333 %                                                                                                    |         |               |
|                            |                                        | Feedback                                                                                                    | Multi   | ple choice    |
|                            |                                        |                                                                                                    | questio | ns can have   |
|                            |                                        | Trebuchet = 1(5pt) = = Lang = B / U S ち オ 町 ロロ<br>画 画 画 M 14 日日 使 使 Ta 3g ー J 40 日 回 同 20 0 日 1 日 0 0 0 日 1 1 0 0 0 日 1 1 0 0 0 日 1 1 0 0 0 日 1 1 0 0 0 日 1 1 0 0 0 日 1 1 0 0 0 0 | questio |               |
|                            |                                        |                                                                                                    |         | than one      |
|                            |                                        |                                                                                                    |         |               |
|                            |                                        |                                                                                                    | answe   | er, but you   |
|                            |                                        | Path:<br>(? 2000)                                                                                                    | cannot  | t use "all of |
|                            |                                        |                                                                                                    | Carrie  |               |
|                            | Choice 2                               |                                                                                                    | the ab  | ove" if you   |
|                            |                                        | Answer glue                                                                                                    |         | 3             |
|                            |                                        | Grade 33.333 %                                                                                                    | nave    | choose to     |
|                            |                                        | Feedback                                                                                                    | shuff   | e answers     |
|                            |                                        | Trebuchet • 1(8p0 • • targ • B / U S × * 10 • • •                                                                                                    | Sharn   | c unswers     |
|                            |                                        | ■●単目 ちち 旧田保佑 取名 ― 小●●● ■□□11 ◎ ◎ ◎ ◎ ◇ ◎ ◎                                                                                                    |         |               |
|                            |                                        |                                                                                                    |         |               |
|                            |                                        |                                                                                                    |         |               |
|                            |                                        | Path                                                                                                    |         |               |
|                            |                                        | () stress                                                                                                    |         |               |

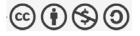

You can include images in quiz questions

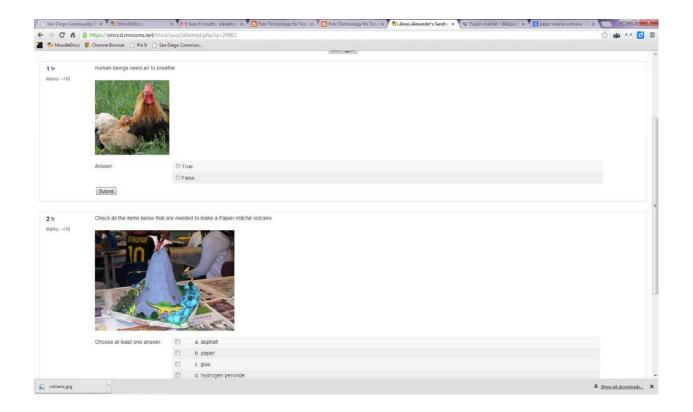

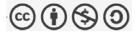